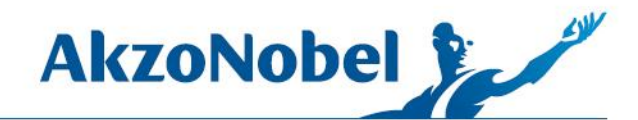

## What's in the box? In addition to the PMA. Vision scale...

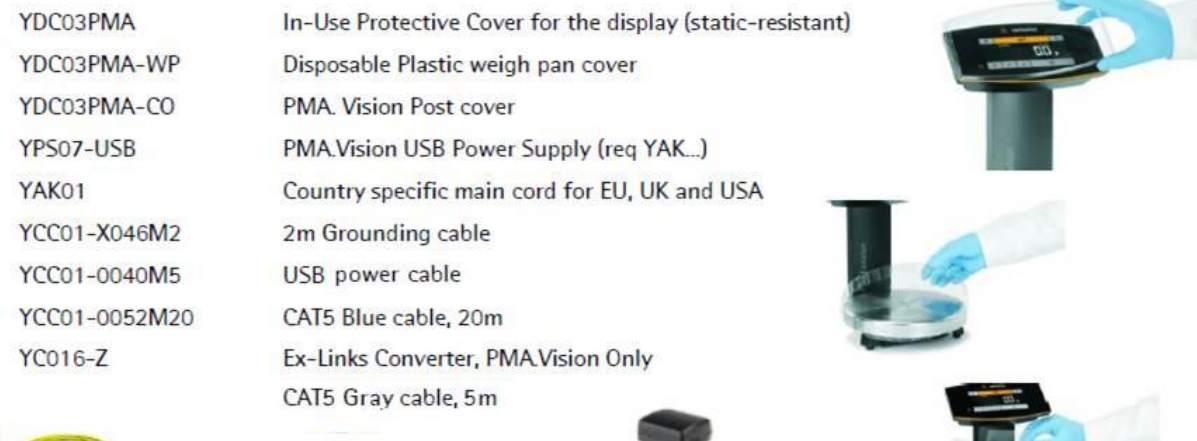

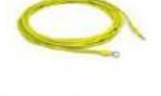

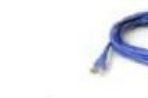

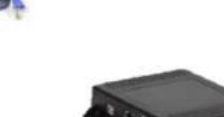

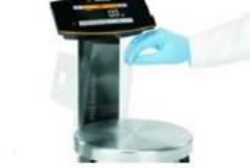

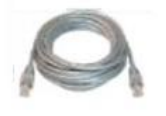

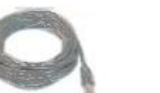

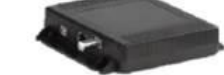

Not from Sartorius but provided from Akzo and needed for set up is the StarTech ethernet to USB converter.

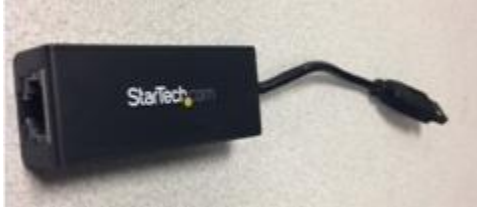

1845 Maxwell Drive Troy, MI 48084 USA www.akzonobel.com

© 2016 Akzo Nobel N.V. All rights reserved.

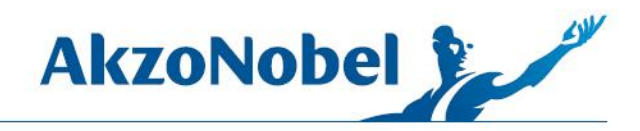

## PMA.Vision and MIXIT Pro Computer Hardware Connections

1. Connect one end of the blue ethernet cable into the PMA.Vision scale (plugs into the back of the display screen)

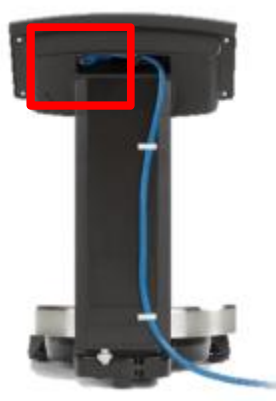

2. Connect the other end of the blue ethernet cable to the power supply box, connect to the port marked "Scale"

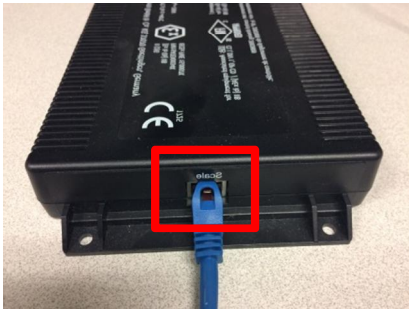

3. Connect one end of the clear USB cable to the power supply box, connect to the port marked "Power"

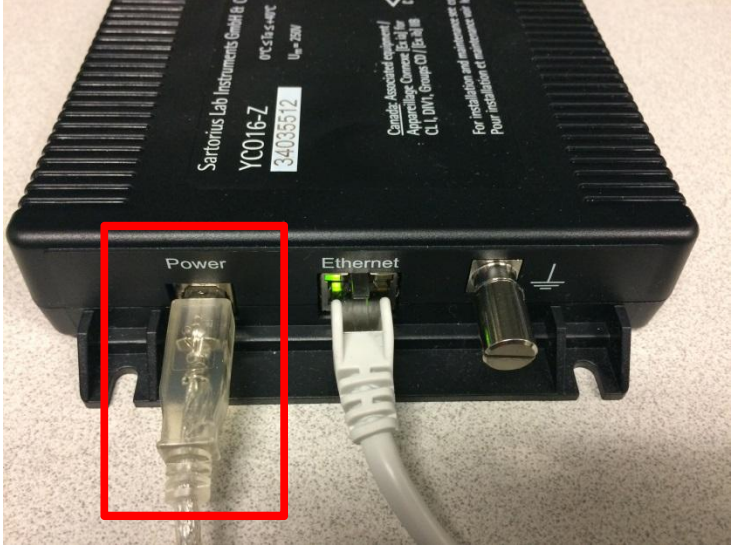

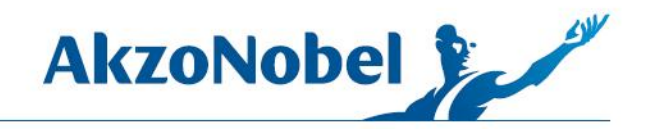

4. Connect the other end of the USB cable to the AC adapter, and then plug the adapter into the wall or power strip

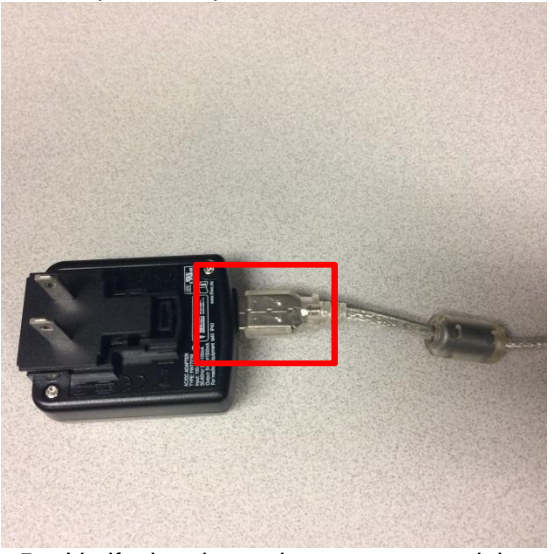

5. Verify that the scale powers on and that a gram reading appears on the display

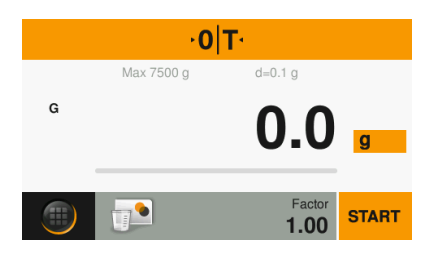

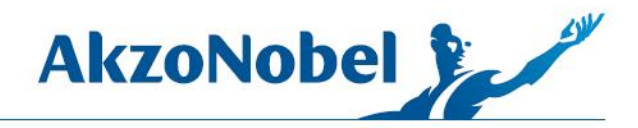

6. Connect one end of the gray ethernet cable to the power supply box, connect to the port marked "Ethernet"

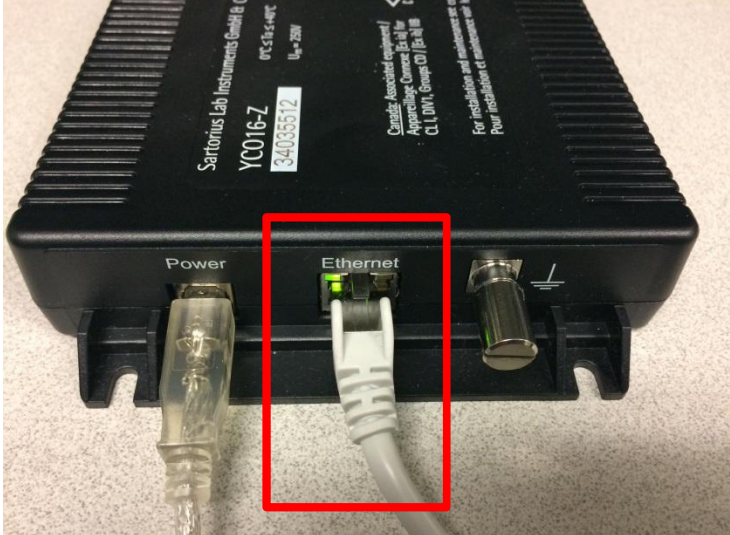

7. Connect the other end of the gray ethernet cable to the StarTech ethernet to USB adapter

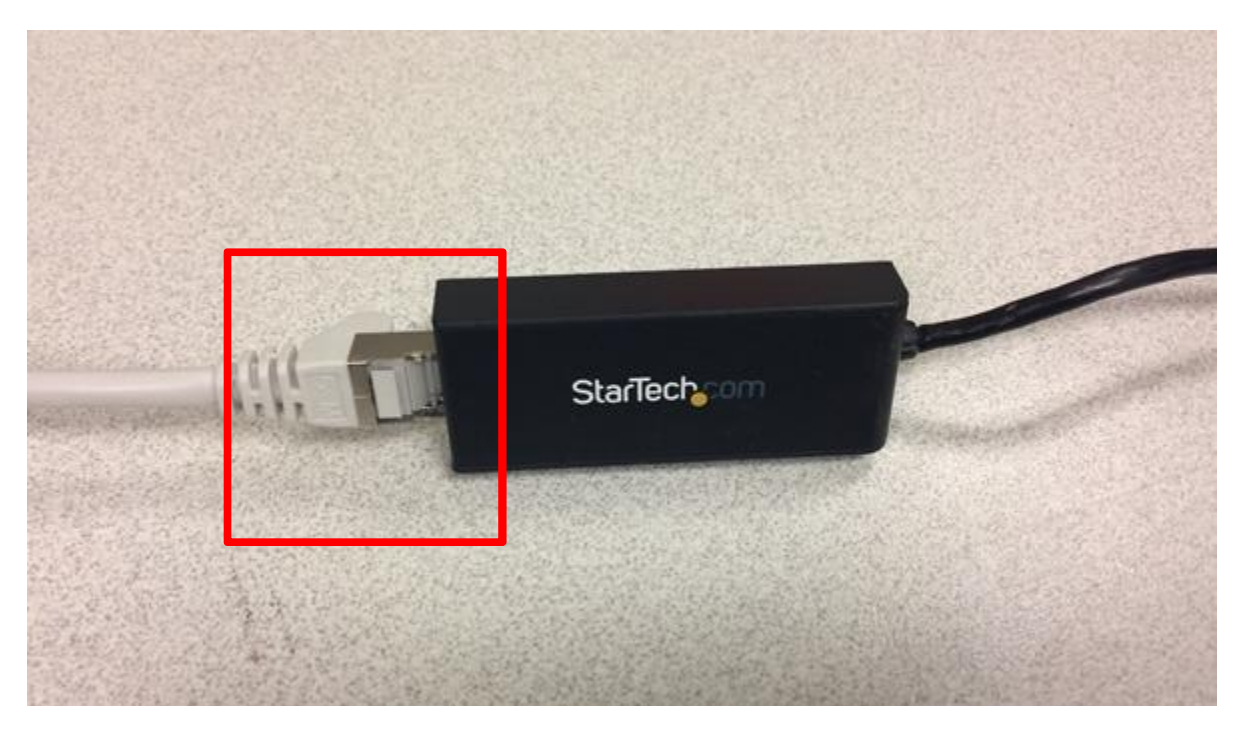

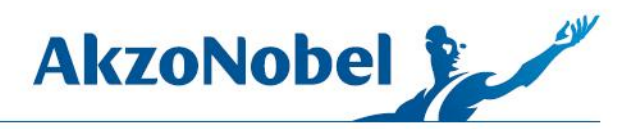

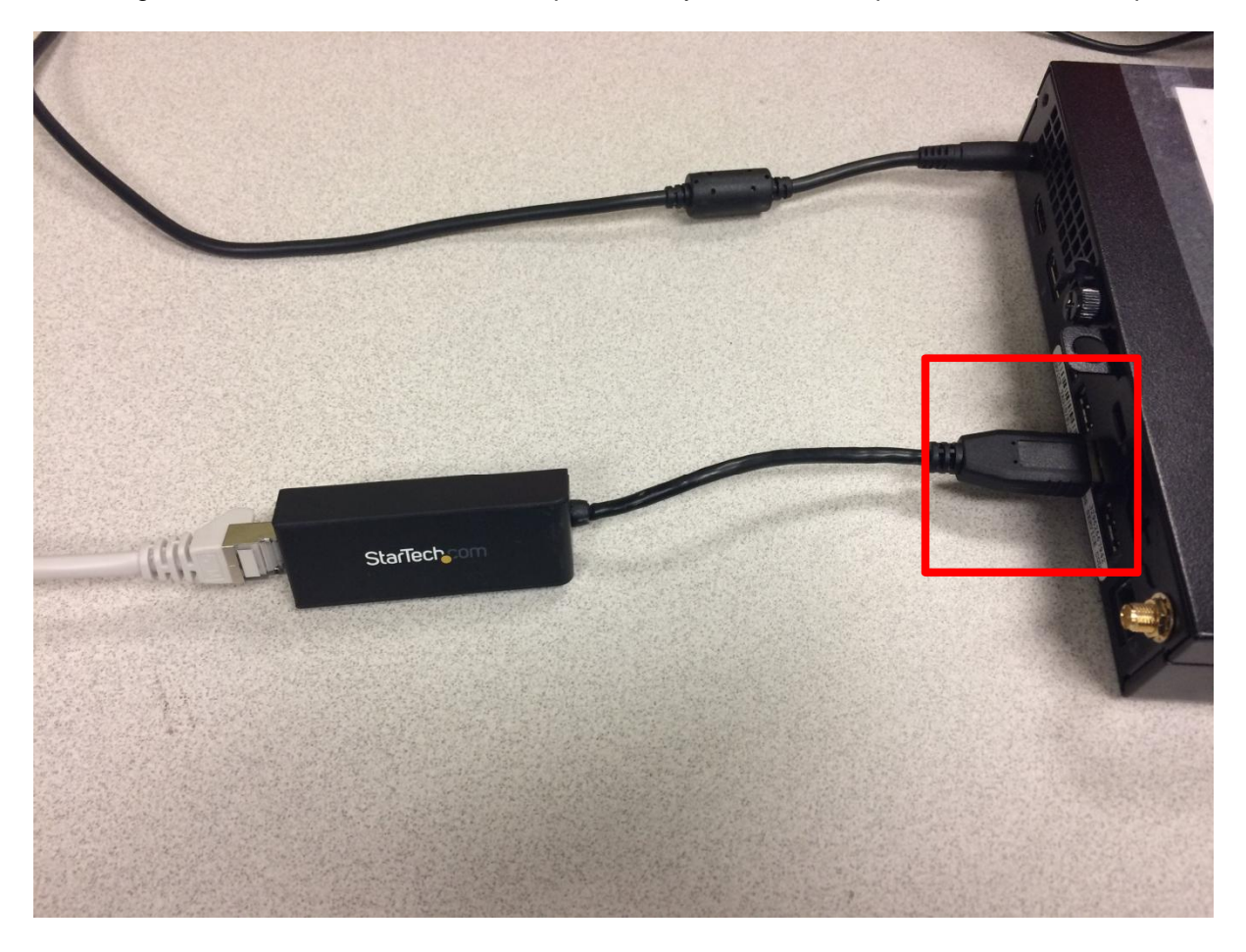

8. Plug the StarTech Ethernet to USB adapter into any available USB port on the MIXIT computer

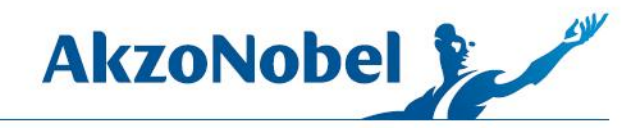

## QUEUE MIXES TO PMA.VISION

• Mixes are queued the same way except PMA.Vision queue is now available

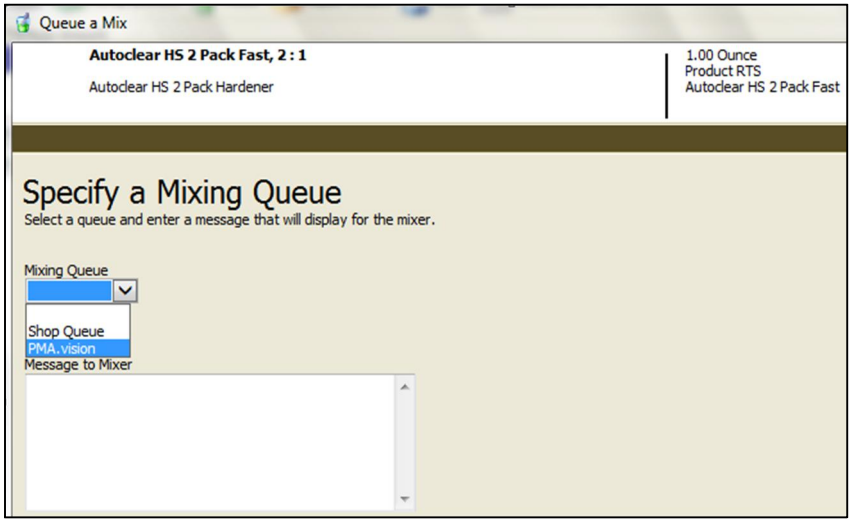

• You can set PMA.Vision as the default Queue by clicking on Mixing Queues, highlight PMA.Vision and then click "Set as Default Queue" (you must do this for each user login)

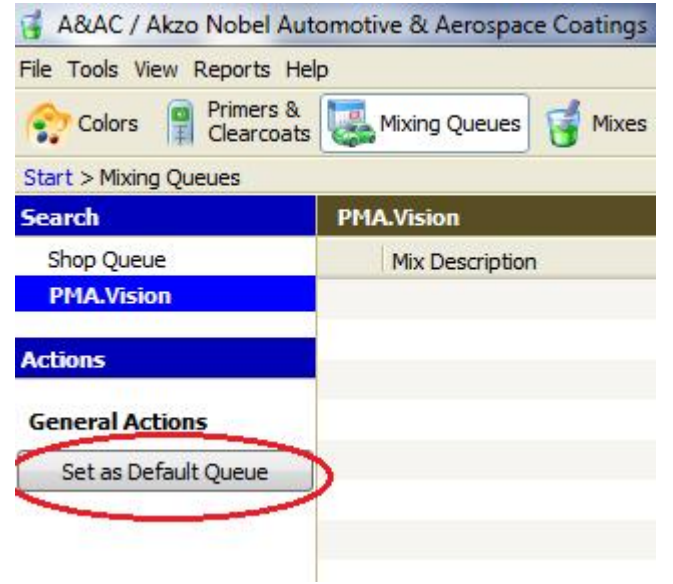

## MIXING

Mixes that are queued to PMA. Vision appear in the job list on the scale. Tap on the job that you want to mix

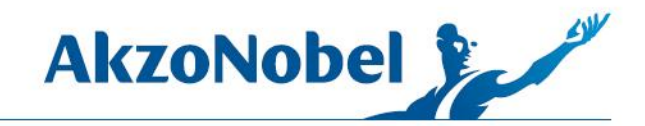

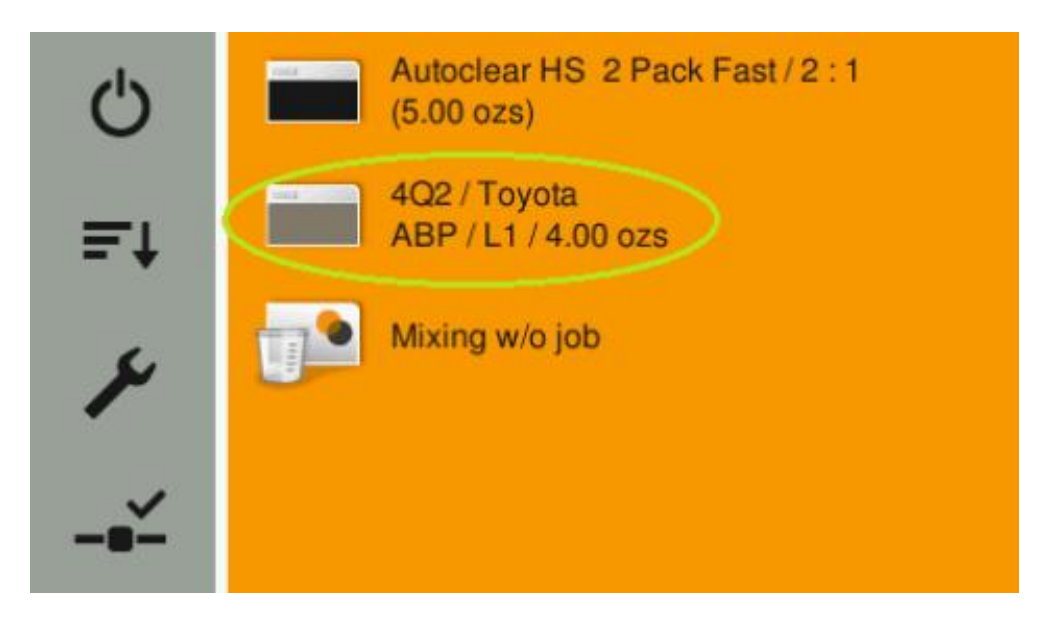

• You can scroll up and down on the details screen to see more information. When you are ready to mix tap Start

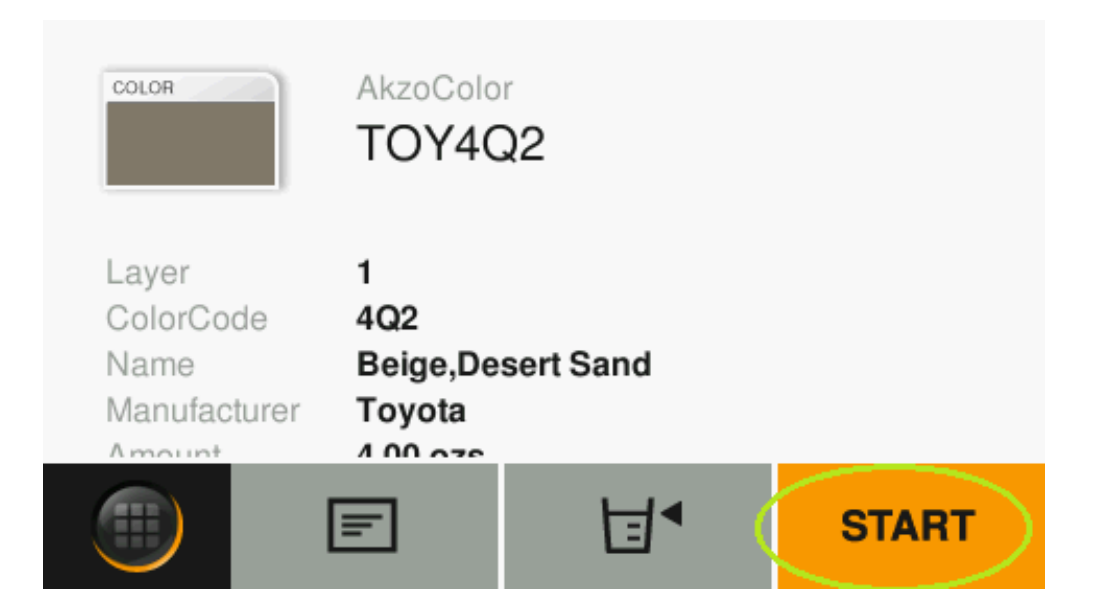

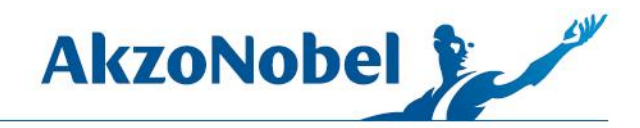

 $\sim$ 

 $\blacktriangleright$ 

▲

E

• Place empty can then tap the arrow

٠

Х

 $\prod$ 

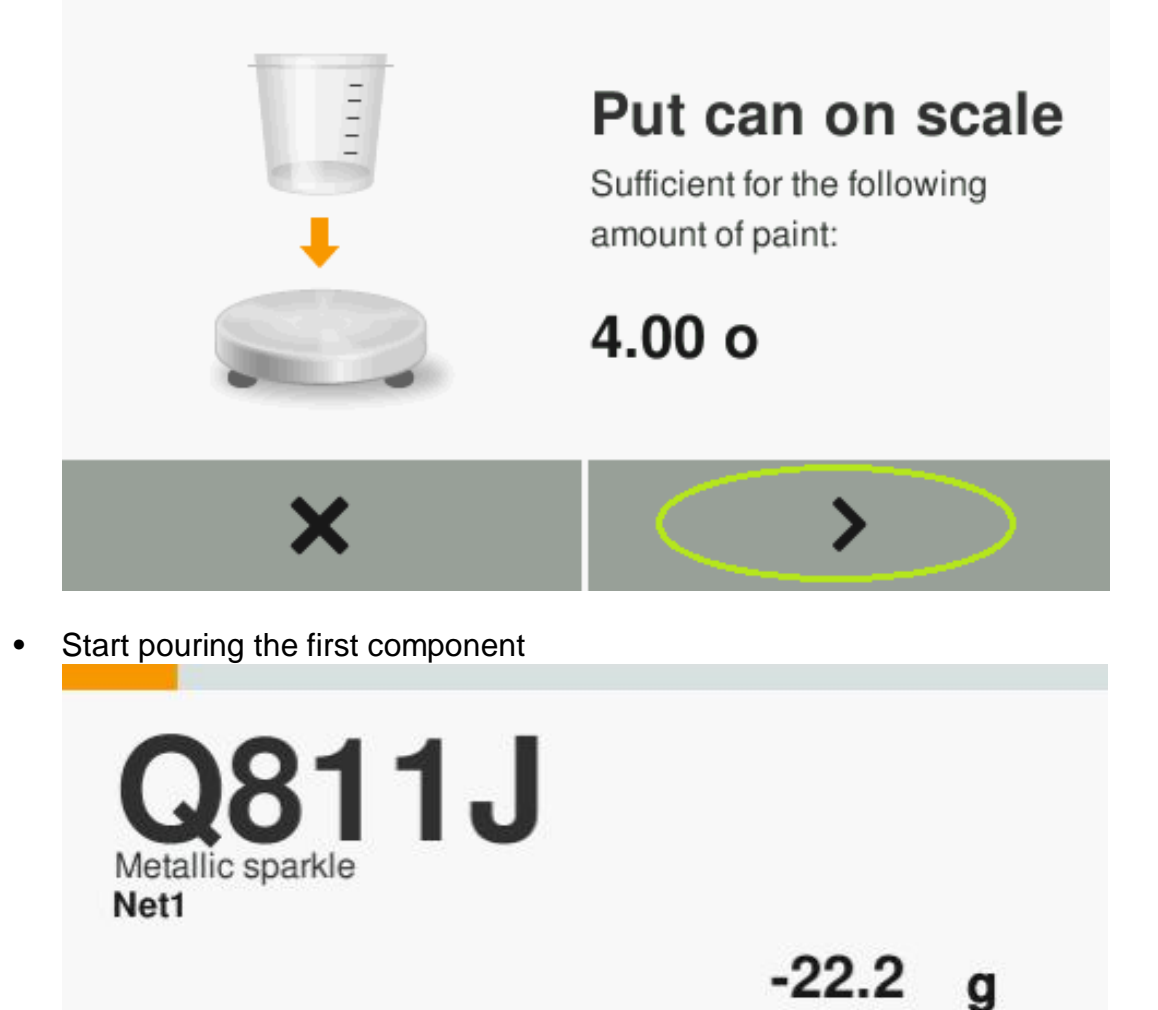

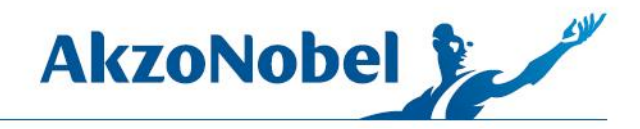

• Pour to 0.0 then tap the arrow to go to the next component.

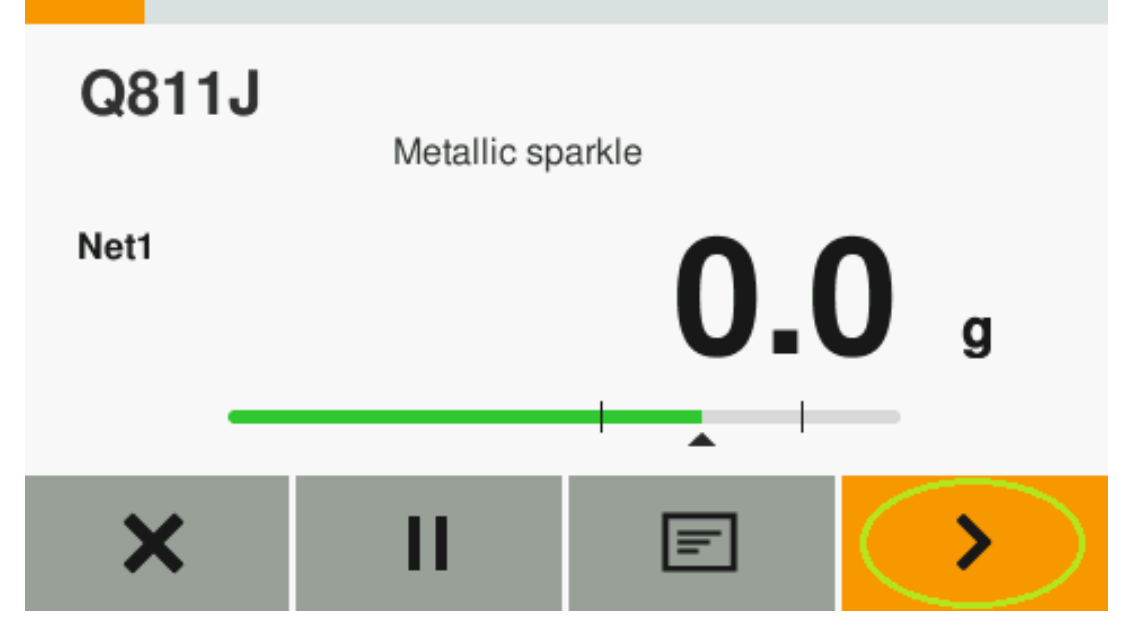

• If you overpour you are given the option to recalculate

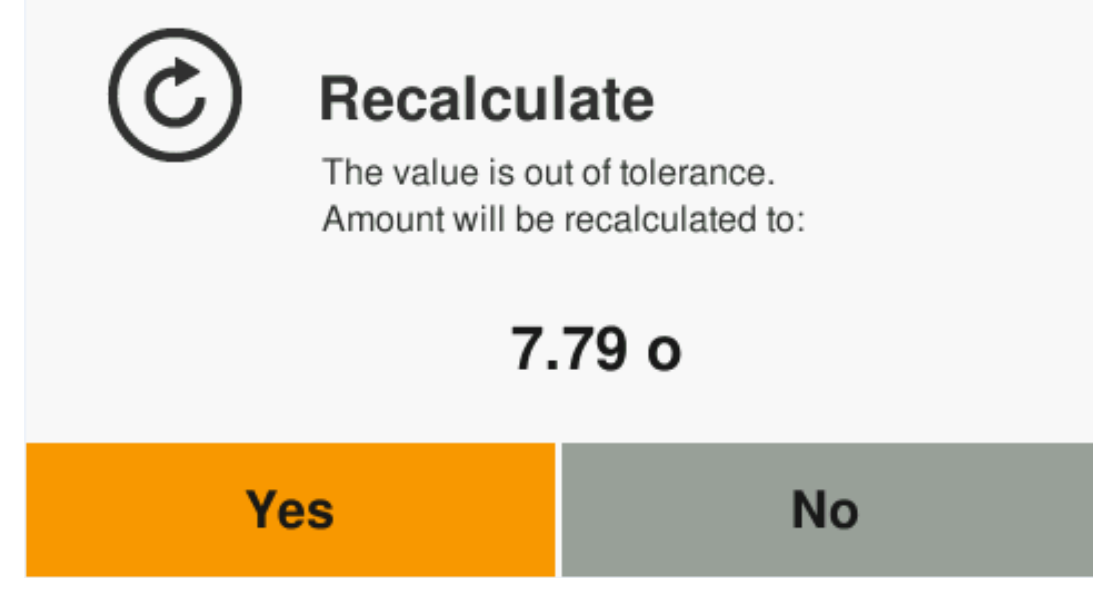

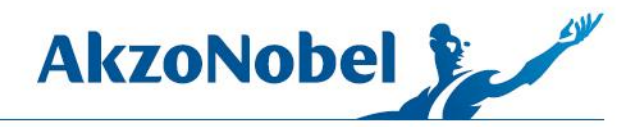

• When the last component is poured the formula result is displayed

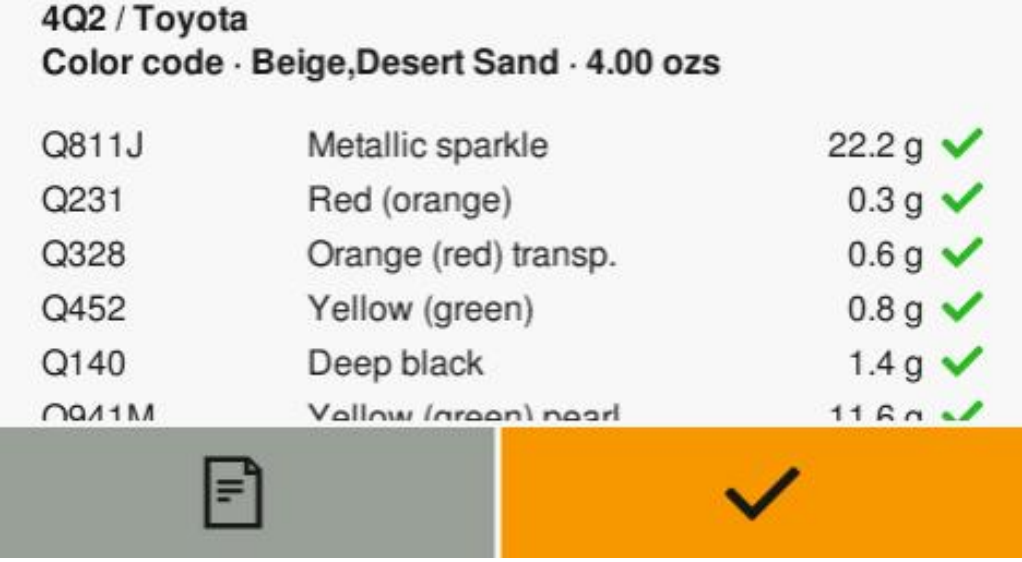

• The completed mix is automatically removed from the job list

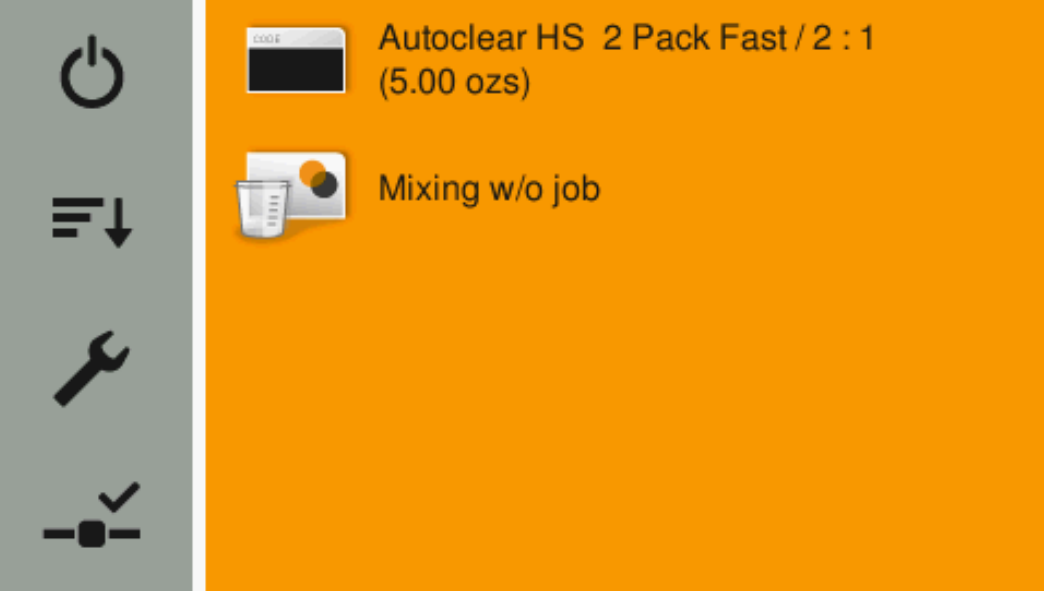